If the number of passengers added in Legs Info > Pax exceeds the aircraft capacity, which can be input in OPS > Fleet Edit, Leon will display a warning: "**Number of passengers has exceeded the capacity of the aircraft**" (see example below).

The capacity of the aircraft is added in **Fleet Edit** screen.

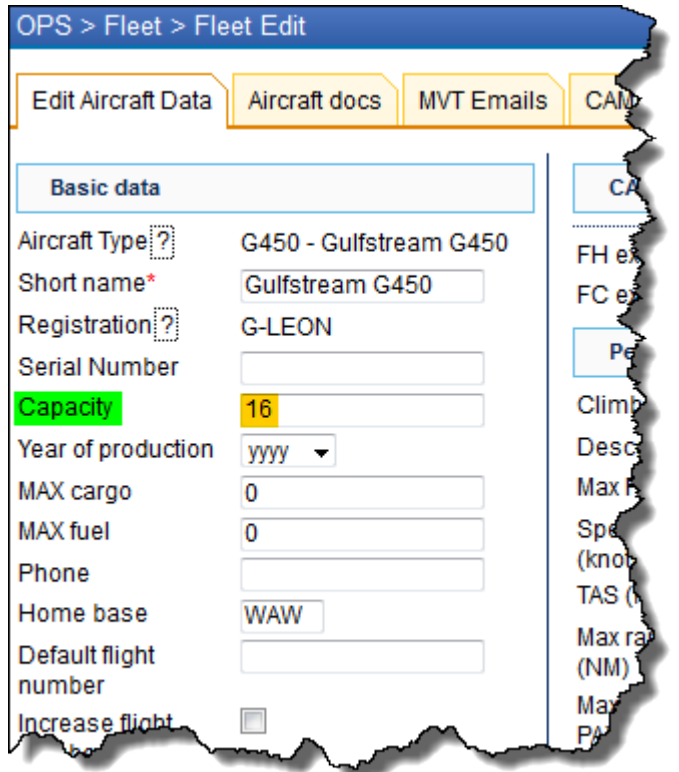

The number of passengers has **exceeded** the capacity of the aircraft - Leon displays the exclamation mark  $\mathbf{X}$  and if you hover the mouse over it, the information will appear.

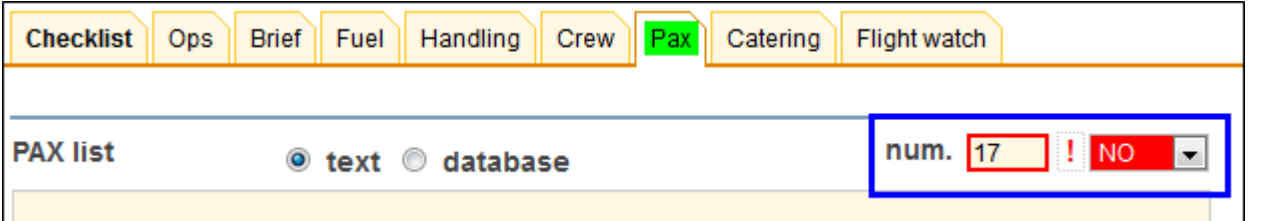

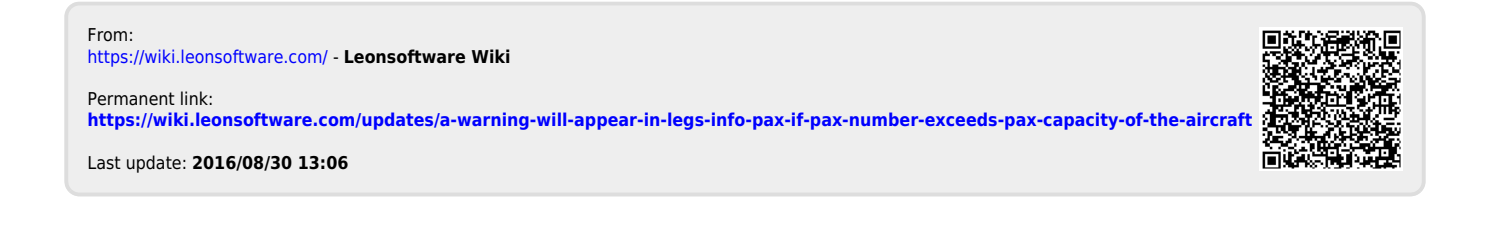